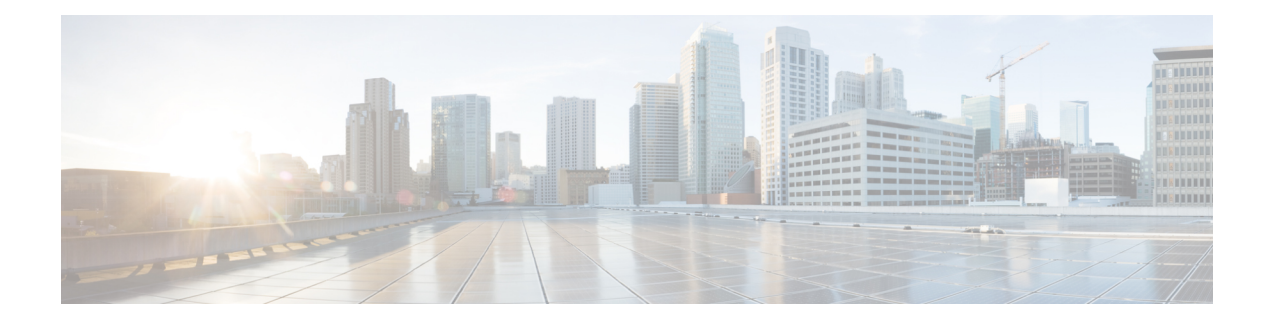

# **SSL Custom Application**

SSL Custom Application feature enables users to customize applications that run on any protocol over Secure Socket Layer (SSL), including HTTP over Secure Socket Layer (HTTPS), using the server name, if it exists in the Client Hello extensions, or the common name from the certificate that the server sends to the client.

- [Information](#page-0-0) About SSL Custom Application , on page 1
- How to Configure SSL Custom [Application,](#page-2-0) on page 3
- [Configuration](#page-3-0) Examples for the SSL Custom Application, on page 4
- Additional References for SSL Custom [Application,](#page-4-0) on page 5
- Feature Information for SSL Custom [Application,](#page-4-1) on page 5

## <span id="page-0-0"></span>**Information About SSL Custom Application**

### **Overview of SSL Custom Application**

SSL Custom Application feature enables users to customize applications that run on any protocol over Secure Socket Layer (SSL), including HTTP over Secure Socket Layer (HTTPS), using the server name, if it exists in the Client Hello extensions, or the common name from the certificate that the server sends to the client.

HTTP over Secure Socket Layer (HTTPS) is a communication protocol for secure communication. HTTPS is the result of layering HTTP on SSL protocol.

In SSL sub-classification, the rule that ends later in the packet will match. For example, consider the server name 'finance.example.com', if there is a rule for 'finance' and another rule for example.com, then the rule for 'example.com' will match.

### **SSL Unique Name Sub-Classification**

The SSL unique-name parameter is used to match SSL sessions of servers that are not known globally, or are not yet supported by NBAR. The unique-name matches the server name indication (SNI) field in the client request, if the SNI field exists, or it matches the common name (CN) field in the first certificate of the server's response.

The feature also supports cases of SSL sessions that use session-id than the SSL sessions that use handshake.

The server name is available as part of a HTTPS URL itself. For example, in the URL https://www.facebook.com, the server name is www.facebook.com. However, the certificate is found in the browser. The user can observe the certificate information by clicking on the HTTPS icon.

353870

The following two figures display the location of the server name and common name as it is visible to the user using Wireshark tool.

The figure below highlights the location of the SNI field:

**Figure 1: Server Name Indication Field**

```
B Secure Sockets Layer
  E TLSV1 Record Layer: Handshake Protocol: Client Hello
      Content Type: Handshake (22)
      Version: TLS 1.0 (0x0301)
      Length: 183
    □ Handshake Protocol: Client Hello
        Handshake Type: Client Hello (1)
        Length: 179
        Version: TLS 1.0 (0x0301)
      ⊞ Random
        Session ID Length: 0
        Cipher Suites Length: 72
      E Cipher Suites (36 suites)
        Compression Methods Length: 2
      E Compression Methods (2 methods)
        Extensions Length: 65
      □ Extension: server_name
          Type: server_name (0x0000)
          Length: 21
        □ Server Name Indication extension
            Server Name list length: 19
            Server Name Type: host_name (0)
            Server Name length: 16
           Server Name: www.facebook.com
      ⊟ Extension: renegotiation_info
          Type: renegotiation_info (0xff01)
          Length: 1
        E Renegotiation Info extension
      ⊟ Extension: elliptic_curves
          Type: elliptic_curves (0x000a)
          Length: 8
          Elliptic Curves Length: 6
        Elliptic curves (3 curves)
      E Extension: ec_point_formats
          Type: ec_point_formats (0x000b)
          Length: 2
          EC point formats Length: 1
        \circledR Elliptic curves point formats (1)
      Extension: SessionTicket TLS
```
The figure below highlights the location of the CN field:

**Figure 2: Common Name Field**

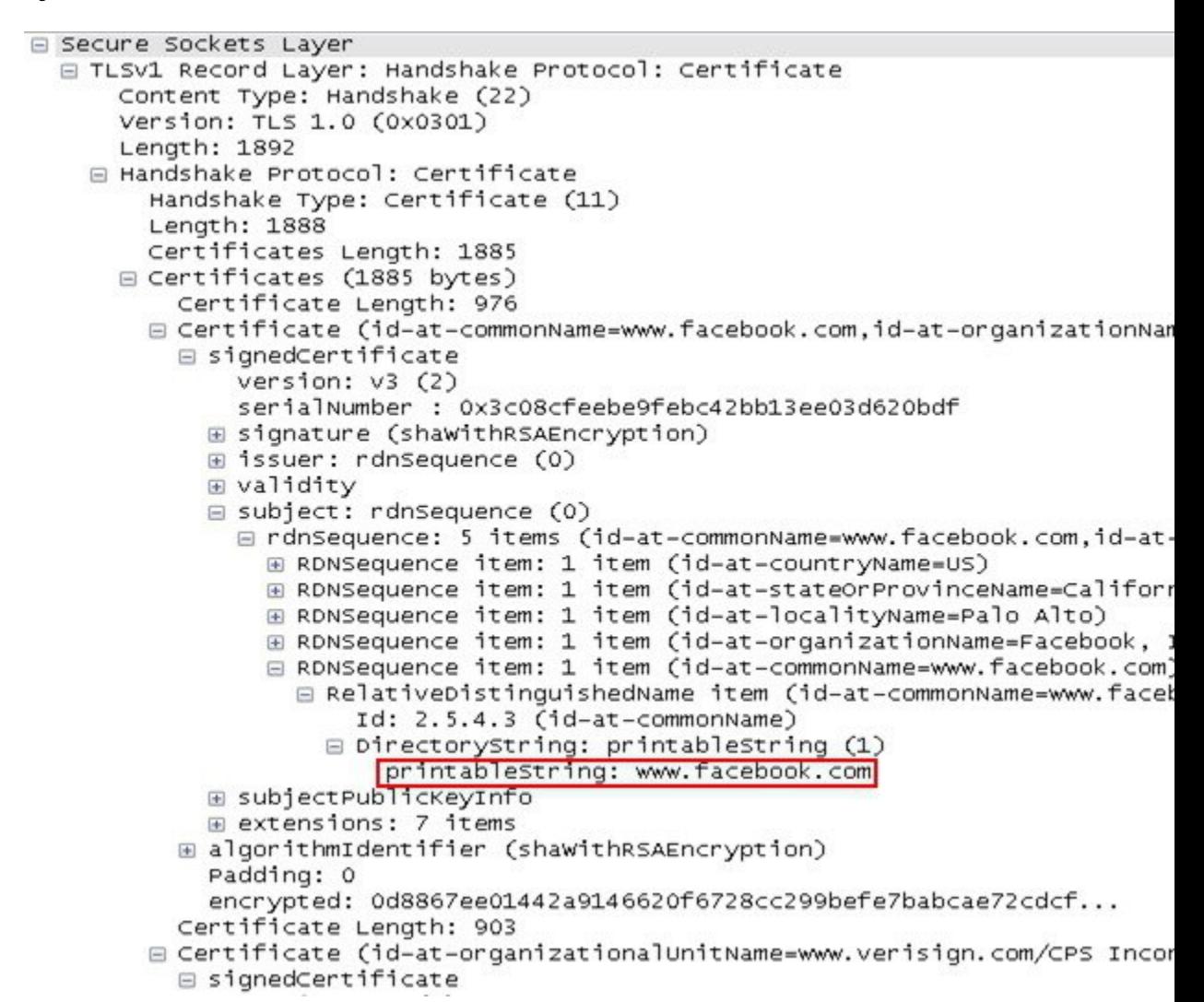

### <span id="page-2-0"></span>**How to Configure SSL Custom Application**

### **Configuring SSL Custom Application**

#### **SUMMARY STEPS**

- **1. enable**
- **2. configure terminal**
- **3. ip nbar custom** *custom-protocol-name* **ssl unique-name** *regex* **id** *selector-id*
- **4. end**

#### **DETAILED STEPS**

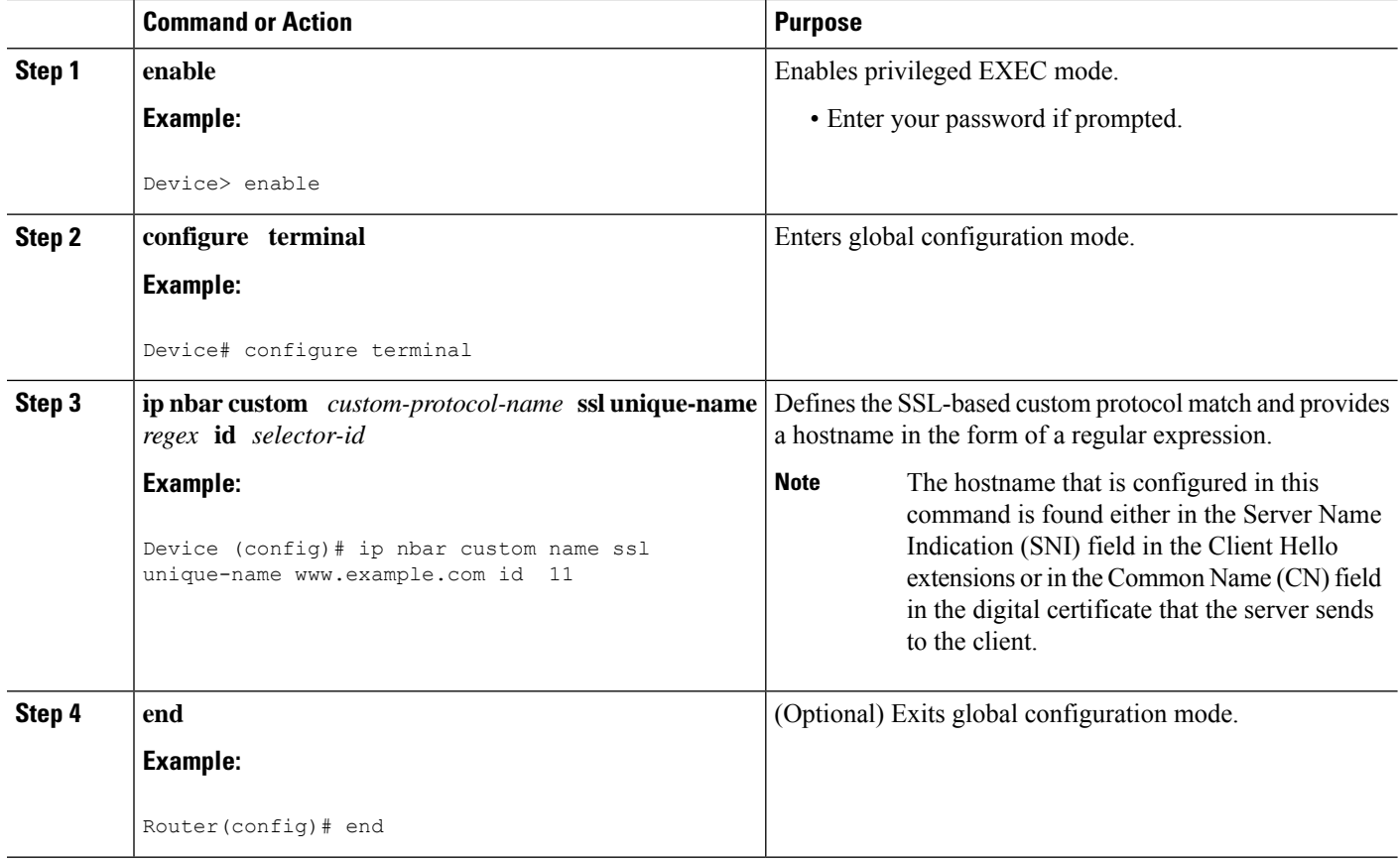

# <span id="page-3-0"></span>**Configuration Examples for the SSL Custom Application**

### **Example: SSL Custom Applications**

The following example displays how to configure SSL Custom Application. The hostname that is configured in this command is found either in the Server Name Indication (SNI) field in the Client Hello extensions or in the Common Name (CN) field in the digital certificate that the server sends to the client.

```
Device> enable
Device# configuration terminal
Device(config)# ip nbar custom name ssl unique-name www.example.com id 11
Device(config)# exit
```
## <span id="page-4-0"></span>**Additional References for SSL Custom Application**

#### **Related Documents for SSL Custom Application**

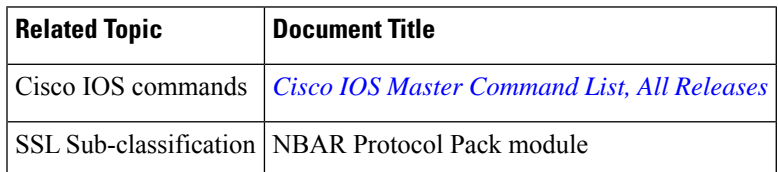

#### **Technical Assistance**

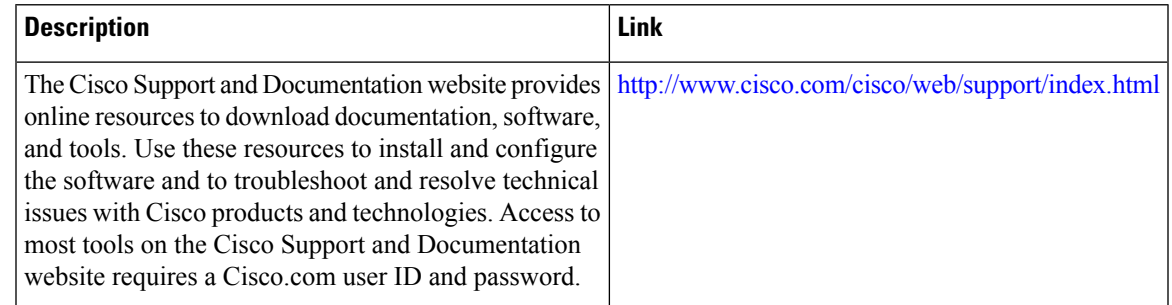

## <span id="page-4-1"></span>**Feature Information for SSL Custom Application**

The following table provides release information about the feature or features described in this module. This table lists only the software release that introduced support for a given feature in a given software release train. Unless noted otherwise, subsequent releases of that software release train also support that feature.

Use Cisco Feature Navigator to find information about platform support and Cisco software image support. To access Cisco Feature Navigator, go to [www.cisco.com/go/cfn.](http://www.cisco.com/go/cfn) An account on Cisco.com is not required.

| <b>Feature Name</b>           | <b>Releases</b>               | <b>Feature Information</b>                                                                                                    |
|-------------------------------|-------------------------------|----------------------------------------------------------------------------------------------------|
| <b>SSL Custom Application</b> | Cisco IOS XE Release<br>3.15S | SSL Custom Application feature enables<br>users to customize applications that run on<br>any protocol over Secure Socket Layer<br>(SSL), including HTTP over Secure Socket<br>Layer (HTTPS), using the server name, if<br>it exists in the Client Hello extensions, or<br>the common name from the certificate that<br>the server sends to the client.<br>The following command was introduced or<br>modified:<br>ip nbar custom. |

**Table 1: Feature Information for SSL Custom Application**

I